# **دليل المستخدم Dell D2216H**

**رقم الطراز: H2216D الطراز التنظيمي: Hc2216D**

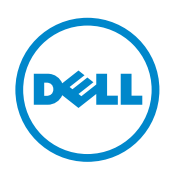

# جدول المحتويات

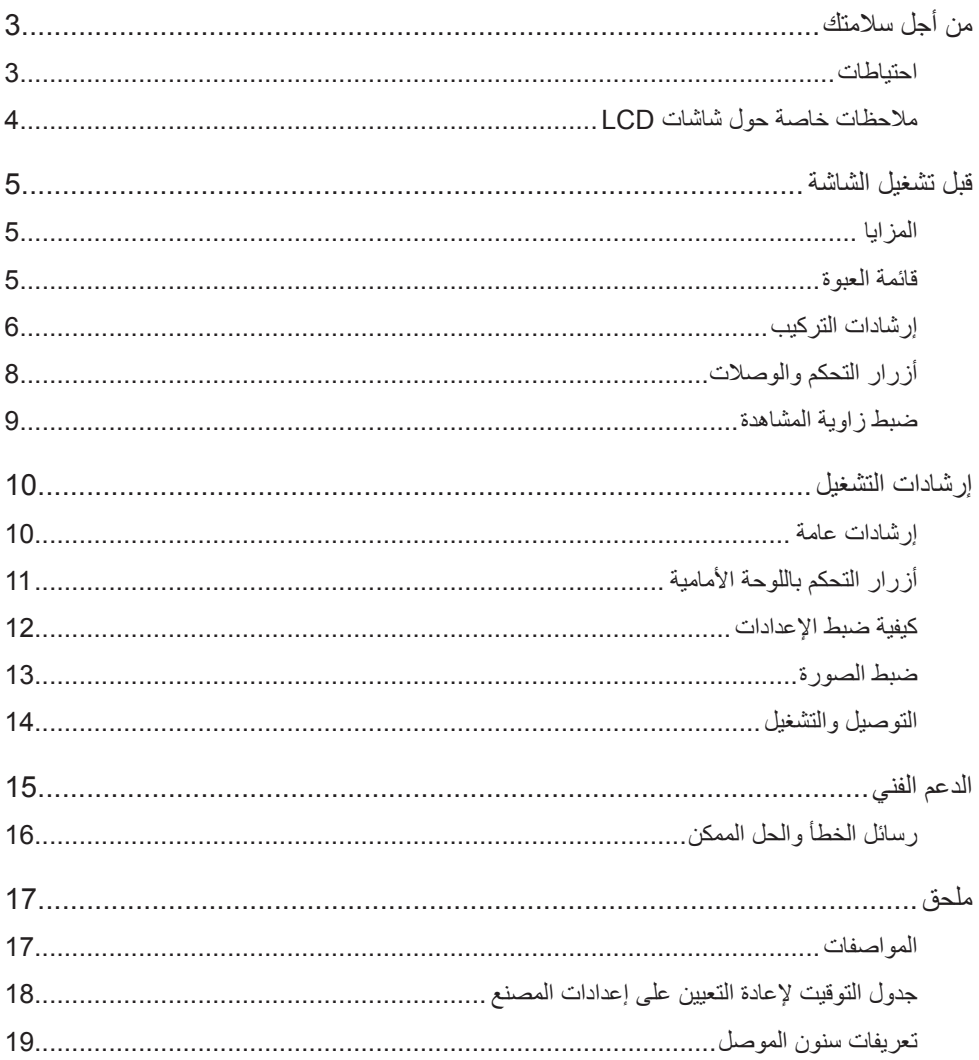

<span id="page-2-0"></span>يرجى قراءة هذا الدليل بالكامل قبل تشغيل الشاشة. وينبغي الاحتفاظ بهذا الدليل للرجوع إليه مستقبلاً.

# **تحذير:**

لتجنب احتماالت نشوب الحرائق أو التعرض للصعق بالكهرباء، ال تعرض الشاشة للمطر أو للرطوبة. توجد داخل الشاشة معدالت جهد عالية بشكل خطير. ال تفتح الكابينة. ويرجى عدم االستعانة إال بأفراد مؤهلين إلجراء الخدمة.

#### **احتياطات**

- ال تستخدم الشاشة بالقرب من المياه، أي بالقرب من حوض االستحمام، أو حوض غسل الوجه، أو حوض المطبخ، أو حوض غسيل الملابس، أو حمام السباحة، أو في الأدوار التحتية (البدرومات) الرطبة على سبيل المثال.
- لا تضع الشاشة على عربة، أو حامل، أو منضدة غير ثابتة. في حالة سقوط الشاشة، فإنها قد تصيب الأشخاص رتسبب تلفًا جسيمًا بالجهاز . لا تستخدم سوى العربات أو الحوامل الموصىي بها من قِبل جهةِ التصنيع أو التي يتم بيعها مع الشاشة. وفي حالة تثبيت الشاشة على جدار أو رف، استخدم طقم تثبيت مصدقًا عليه من قِبل جهة التصنيع، واتبع اإلرشادات الخاصة به.
	- يتم توفير الشقوق والفتحات في الجانبين الخلفي والسفلي من الكابينة للتهوية. ولضمان التشغيل الموثوق به ً للشاشة ولحمايتها أيضا من السخونة الزائدة، احرص على عدم سد هذه الفتحات أو تغطيتها. وال تضع الشاشة على سرير، أو أريكة، أو بطانية، أو سطح مماثل. وال تضع الشاشة بالقرب من فتحة تدفئة أو مدفأة أو فوق ذلك. وال تضع الشاشة في خزانة كتب أو كابينة ما لم تتوفر التهوية المالئمة بها.
		- ينبغي أال يتم تشغيل الشاشة إال من نوع مصدر الطاقة الموضح على الملصق. ً وإذا لم تكن متأكدا من نوع َّ الطاقة المزودة إلى منزلك، فاستشر الوكيل أو شركة الطاقة المحلية.
- الشاشة مزوَّدة بقابس مؤرض ثلاثي الأطراف، أي قابس به سن ثالث (للتأريض). لن يركب هذا القابس إلا في مآخذ الطاقة المؤرضة كميزة أمان. وإذا كان مأخذ الكهرباء لديك ال يالئم القابس ثالثي األسالك، فاستعن بفني كهرباء لتركيب المنفذ الصحيح، أو استخدم محولاً لتأريض الجهاز على نحو آمن. لا تقم بإلغاء وظيفة الأمان الخاصة بالقابس المؤرض.
	- افصل الوحدة عن الكهرباء أثناء العواصف البرقية أو إذا كنت تنوي عدم استخدامها لفترات زمنية طويلة. سيوفر ذلك الحماية للشاشة من التلف نتيجة التغيرات المفاجئة للطاقة.
		- ُال ت ِحمل بشكل زائد على مشتركات الطاقة وأسالك اإلطالة. قد ينتج عن التحميل الزائد نشوب حريق أو التعرض للصعق بالكهرباء.
	- ً ال تدفع مطلقا أي جسم في الفتحات بكابينة الشاشة. ُ إذ قد ي ِحدث ذلك دائرة قصر كهربائي بين أجزاء الدائرة، الأمر الذي ينتج عنه نشوب حريق أو التعرض للصعق بالكهرباء. ولا تسكب السوائل مطلقًا على الشاشة.
- لا تحاول خدمة الشاشة بنفسك؛ ففتح الأغطية أو فكها قد يعرضك لمعدلات جهد خطيرة ومخاطر أخرى. يرجى االستعانة بأفراد خدمة مؤهلين للقيام بجميع أعمال الخدمة.
	- لضمان التشغيل المرضي، ال تستخدم الشاشة إال مع أجهزة الكمبيوتر المدرجة على قوائم UL، والتي تتضمن مقابس مهيأة ومالئمة تحمل تصنيفات تتراوح بين 100 و240 فولت من التيار المتردد بحد أدنى 5 أمبير.
		- ُ ينبغي أن يكون مقبس الكهرباء بالجدار م َّركًبا بالقرب من الجهاز ويسهل الوصول إليه.

#### **مالحظات خاصة حول شاشات LCD**

األعراض التالية عادية مع شاشات LCD وال تشير إلى أي مشكلة.

#### **مالحظات**

- قد تلاحظ سطوعًا غير متساوٍ بشكل بسيط على الشاشة وفقًا للنمط المكتبي الذي تستخدمه.
- <span id="page-3-0"></span> تتضمن شاشة LCD وحدات بكسل فعالة بنسبة تبلغ 99.99% أو أكثر. وقد تتضمن حاالت خلل بنسبة تبلغ 0.01% أو أقل، مثل وحدات البكسل المفقودة أو وحدات البكسل المضيئة طوال الوقت.
- ً نظرا لطبيعة شاشات LCD، قد تبقى الشاشة السابقة ظاهرة بعد تبديل الصورة، وذلك إذا تم عرض صورة واحدة لوقت طويل. ستخرج الشاشة ببطء من هذه الحالة.
- إذا صارت الشاشة سوداء أو وامضة، أو إذا لم تعد تضيء، فاتصل بالوكيل أو مركز الخدمة الستبدال األجزاء المعيبة. وال تصلح الشاشة بنفسك!

#### **المزايا**

- شاشة LCD TFT ملونة مقاس 546.1 مم )21.5 بوصة(
- <span id="page-4-0"></span> شاشة عرض واضحة ألنظمة التشغيل 7 Windows, و8 Windows و8.1 Windows وWindows 10
	- معدالت الدقة الموصى بها: 1920 × 1080 عند 60 هرتز
		- تصميم مريح
		- تصميم صغير وموفر للمساحة

## **قائمة العبوة**

ينبغي أن تتضمن عبوة المنتج العناصر التالية: 1.1شاشة LCD 2. وسائط برامج التشغيل والمستندات (قرص مضغوط) 3. دليل الإعداد السريع 4.4معلومات حول السالمة ومعلومات تنظيمية 5. سلك الطاقة

- 6.6كابل SUB-D
- ُ7.7 الحامل المرفوع )يأتي م َّركًبا بشاشة LCD)
	- 8.8القاعدة

**إرشادات التركيب تركيب القاعدة:**

<span id="page-5-0"></span>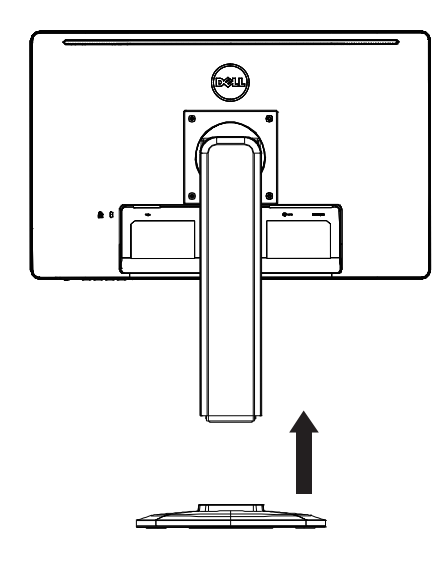

**فك القاعدة:**

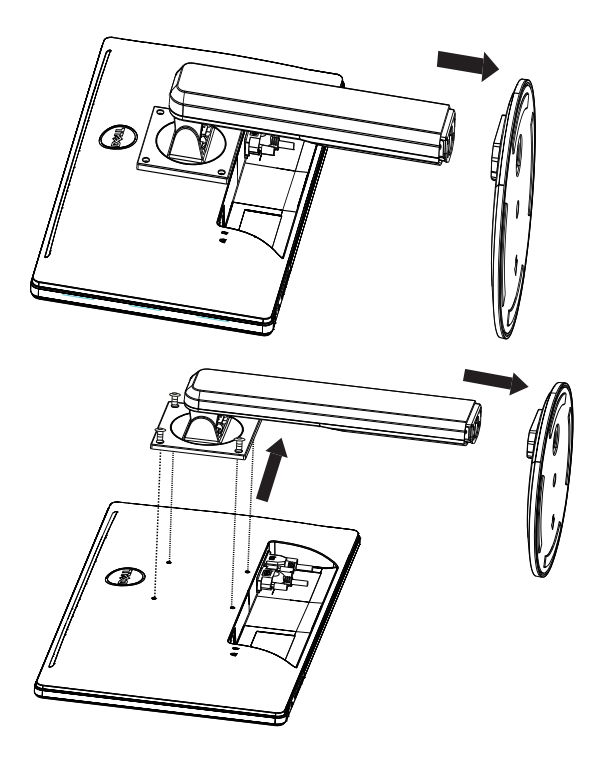

**سلك الطاقة**

### **مصدر الطاقة:**

- 1.1يرجى التأكد من أنك تستخدم سلك الطاقة الصحيح في منطقتك.
- 2.2تتيح شاشة LCD هذه التشغيل في منطقة ذات فلطية 120/100 فولت تيار متردد أو 240/220 فولت تيار متردد (لا يتطلب الأمر إجراء ضبط من قِبل المستخدم.)
- 3.3قم بتوصيل سلك طاقة التيار المتردد بمقبس دخل الطاقة في شاشة LCD. يمكن توصيل سلك طاقة التيار َّ المتردد بمأخذ طاقة بالجدار أو بمقبس مأخذ الطاقة في الكمبيوتر، وذلك حسب نوع سلك الطاقة المزود مع شاشة LCD.

**أزرار التحكم والوصالت**

**كابل اإلشارة**

- <span id="page-7-0"></span> **توصيل كابل اإلشارة:** ِّ وصل كابل VGA ذي الـ 15 ً سنا بخلفية الشاشة ومنفذ VGA الموجود بالحاسوب.
- **توصيل سلك الطاقة:** قم بتوصيل سلك طاقة التيار المتردد بين مقبس دخل التيار المتردد في شاشة LCD ومأخذ الكهرباء بالجدار.
	- **توصيل كابل DVI:** ِّ وصل كابل DVI ذي الـ 24 ً سنا )غير مرفق( بخلفية الشاشة ومنفذ DVI الموجود بالحاسوب.
- **تنبيه:** إذا لم يكن مأخذ التيار المتردد بالجدار غير مؤرض )به ثالث فتحات(، فقم بتركيب محول التأريض الملائم (غير مزوَّد).

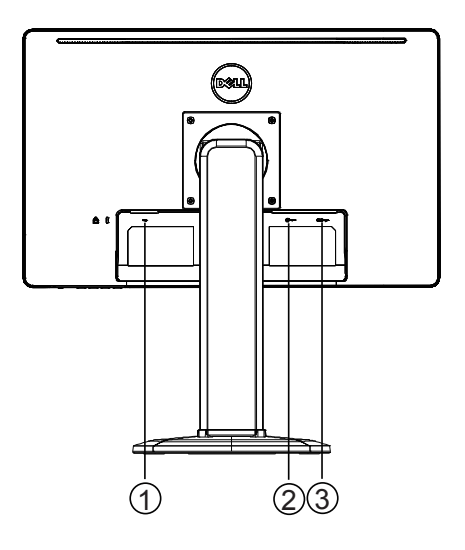

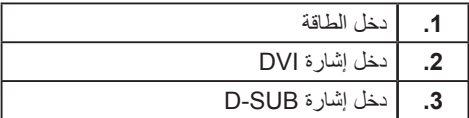

**ضبط زاوية المشاهدة**

- <span id="page-8-0"></span> ُ للتمتع بأفضل مشاهدة؛ ي َ وصى بالنظر إلى وجه الشاشة بأكمله ثم اضبط زاوية الشاشة حسبما تفضل.
	- أمسك الحامل حتى ال تسقط الشاشة عند قيامك بضبط زاوية الشاشة.
		- يمكنك ضبط زاوية الميل من 0° إلى .90°

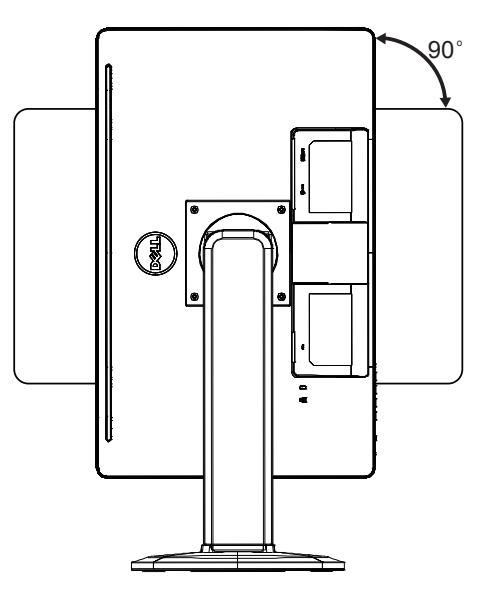

#### **مالحظات**

- ال تلمس شاشة LCD عند قيامك بضبط الزاوية. إذ قد يؤدي ذلك إلى تلف شاشة LCD أو تعرضها للكسر.
	- يلزم االنتباه بحذر لتجنب انحشار أصابعك أو يديك عند قيامك بضبط الزاوية.

**إرشادات عامة**

<span id="page-9-0"></span>اضغط على زر الطاقة لتشغيل الشاشة أو لإيقاف تشغيلها. توجد أزرار التحكم الأخرى على جانب الشاشة . بتغيير هذه اإلعدادات، يمكن ضبط الصورة حسب تفضيالتك الشخصية.

- ينبغي أن يكون سلك الطاقة موَّصلاً.
- ِّ وصل كابل الفيديو من الشاشة إلى الحاسوب.
- اضغط على زر الطاقة لتشغيل الشاشة. سيضيء مؤشر الطاقة.

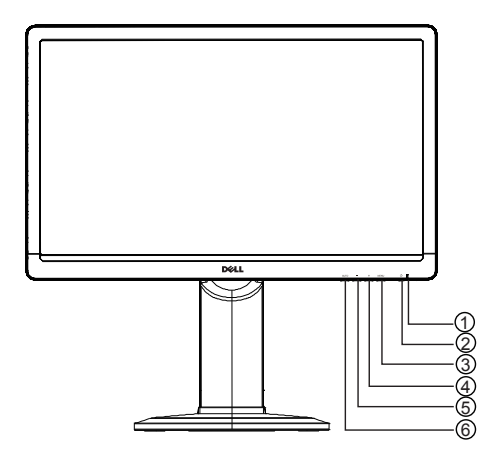

**أزرار التحكم الخارجية**

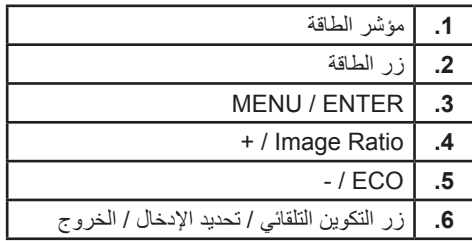

أزرار التحكم باللوحة الأمامية

- **زر الطاقة:** اضغط لتشغيل الشاشة أو إليقاف تشغيلها.
	- **مؤشر الطاقة:**

أزرق — وضع التشغيل. برتقالي — وضع االستعداد. انطفاء مؤشر LED — وضع إيقاف التشغيل.

**:MENU / ENTER ·** 

<span id="page-10-0"></span>لتنشيط القائمة المعروضة على الشاشة أو لتأكيد ضبط الوظائف، أو للخروج من القائمة المعروضة على الشاشة في حالة عرض قائمة Contrast/Brightness.

**: + / Image Ratio •** 

لتنشيط التحكم بنسبة الصورة عندما يكون العرض على الشاشة متوقفًا عن التشغيل، أو للتنقل عبر رموز التعديل عندما يكون العرض على الشاشة قيد التشغيل، أو لتعديل وظيفة عندما تكون الوظيفة منشطة.

 **ECO / :-**

لتنشيط وظيفة ECO عندما يكون العرض على الشاشة متوقفًا عن التشغيل، أو للتنقل عبر رموز التعديل عندما يكون العرض على الشاشة قيد التشغيل، أو لتعديل وظيفة عنما تكون الوظيفة منشطة.

- **زر التكوين التلقائي / تحديد اإلدخال / الخروج:**
- 1.1عندما تكون قائمة العرض على الشاشة متوقفة عن التشغيل، اضغط باستمرار لتنشبط وظيفة التعديل التلقائي (لمصدر VGA فقط). يتم استخدام وظيفة »التعديل التلقائي« لتحسين Pos.H وPos.Vوالساعة والتركيز.
	- 2.2عندما تكون قائمة العرض على الشاشة متوقفة عن التشغيل، اضغط لتحديد مصدر اإلدخال؛ يتم استخدام وظيفة "الضبط التلقائي" لتحسين Pos.H، وPos.V، وClock، وFocus.

3. عندما تكون قائمة العرض على الشاشة قيد التشغيل، اضغط للخروج من قائمة العرض على الشاشة. **وظيفة قفل القائمة المعروضة على الشاشة:** لقفل القائمة المعروضة على الشاشة، اضغط مع االستمرار على الزر MENU أثناء إيقاف تشغيل الشاشة، ثم اضغط على زر الطاقة لتشغيل الشاشة. لفتح القائمة المعروضة على الشاشة، اضغط مع االستمرار على الزر MENU أثناء إيقاف تشغيل الشاشة، ثم اضغط على زر الطاقة لتشغيل الشاشة. **مالحظات**

- ال تركب الشاشة في مكان قريب من مصادر حرارة، كالمدافئ أو أنابيب الهواء، أو في مكان عرضة ألشعة الشمس المباشرة، أو للغبار الزائد، أو لالهتزازات أو الصدمات الميكانيكية.
	- حافظ على كرتونة الشحن األصلية ومواد التغليف، فستحتاج إليها إذا ما اضطررت إلى شحن الشاشة.
		- لضمان أقصى حماية، أعد تغليف الشاشة كما تم تغليفها بشكل أولي في المصنع.
- ً للحفاظ على المظهر الجديد للشاشة، نظفها بانتظام مستخدما قطعة قماش ناعمة. يمكن إزالة البقع المستعصية باستخدام قطعة قماش مبللة بقليل من محول منظف معتدل ٍ ولا تستخدم مطلقًا المذيبات القوية، مثل سائل تخفيف الدهان (التتر)، أو البنزين، أو المنظفات الكاشطة، فقد تتلف الكابينة. ً وكاحتياط للسالمة، احرص دائما على فصل الشاشة عن الكهرباء قبل تنظيفها.
	- ال تخدش الشاشة بأشياء صلبة، فقد تتسبب في تلفها بشكل دائم.
	- ال تسكب سوائل على الشاشة؛ فسيؤدي ذلك إلى تلف مكوناتها.

**كيفية ضبط اإلعدادات**

- 1.1اضغط على الزر MENU لعرض القائمة على الشاشة.
- <span id="page-11-0"></span>2.2اضغط على + أو - للتنقل عبر عناصر القائمة. وبمجرد تظليل العنصر المطلوب، اضغط على الزر MENU للدخول. اضغط مرة أخرى على + أو - للتنقل عبر القائمة الفرعية. وبمجرد تظليل العنصر المطلوب، اضغط على الزر MENU لتنشيطه.
	- 3. اضغط على + أو لضبط الإعداد.
	- 4.4للخروج والحفظ، اضغط على الزر EXIT. وإذا كنت ترغب في ضبط إعدادات أخرى، فيرجى تكرار الخطوتين 2 و.3

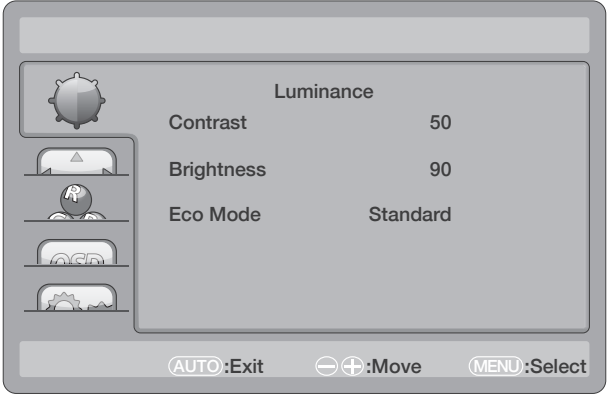

## **ضبط الصورة**

أوصاف عناصر التحكم في الوظائف:

<span id="page-12-0"></span>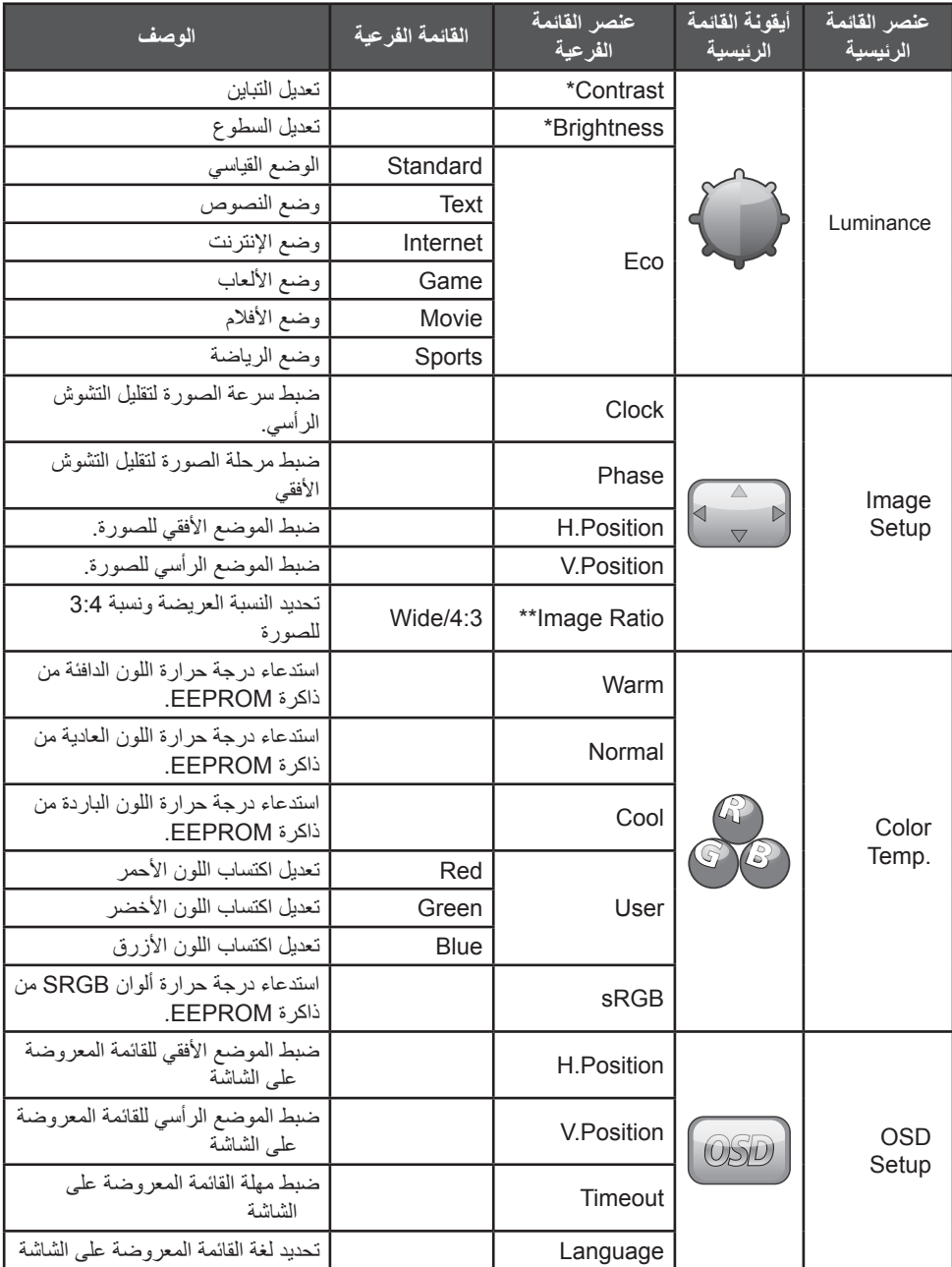

<span id="page-13-0"></span>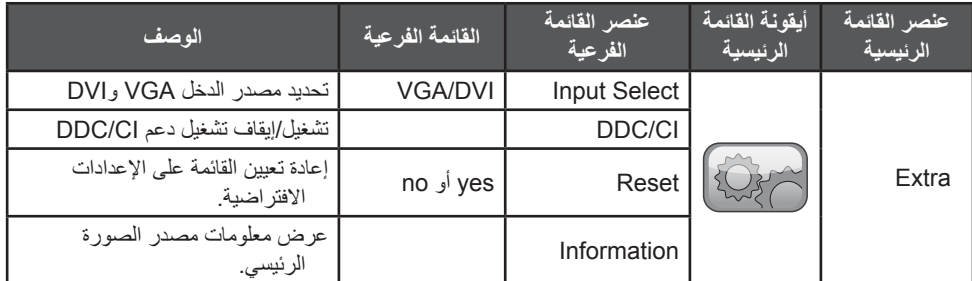

\* ال يمكن تعديل التباين/السطوع إال ضمن الوضع القياسي.

\*\* ستصبح وظيفة نسبة الصورة غير نشطة إذا لم تكن متوفرة لدقة معينة.

**التوصيل والتشغيل**

#### **ميزة التوصيل والتشغيل B2DDC**

هذه الشاشة مزوَّدة بإمكانيات VESA DDC2B وفقًا للمعيار VESA DDC. وهو يتيح للشاشة إخبار النظام المضيف بهويتها، ونقل معلومات إضافية حول إمكانيات العرض الخاصة بها، وذلك وفقًا لمستوى قناة DDC المستخدمة.

B2DDC هي قناة بيانات ثنائية االتجاهات قائمة على بروتوكول C²I. ويمكن للنظام المضيف طلب معلومات EDID عبر قناة B2DDC.

**لن تعمل هذه الشاشة إذا لم تكن هناك إشارة دخل فيديو. ولكي تعمل هذه الشاشة على نحو سليم، يجب أن تكون هناك إشارة دخل فيديو.**

تفي هذه الشاشة بمعايير الشاشات الصديقة للبيئة على النحو المحدد من قِبل جمعية معايير المر ئيات الإلكتر ونية )VESA )واالتحاد السويدي للموظفين. وقد تم تصميم هذه الميزة لتوفير الطاقة الكهربائية من خالل تقليل استهالكها في حالة عدم وجود إشار ة دخل فيديو . إذ إنه إذا لم توجد إشار ة دخل فيديو ، فستنتقل الشاشة تلقائيًا - بعد مهلة ز منية - إلى وضع االستعداد. يقلل ذلك من استهالك مصدر إمداد الطاقة الداخلي بالشاشة. وبعد استعادة إشارة دخل الفيديو، نتم استعادة الطاقة كاملةً، وتظهر الصورة على الشاشة نلقائيًا. وشكل هذه الميزة مماثل لميزة "شاشة التوقف" إلا أن ً العرض يتم إيقاف تشغيله تماما. تتم استعادة العرض بالضغط على أي مفتاح بلوحة المفاتيح أو بالنقر فوق الماوس.

<span id="page-14-0"></span>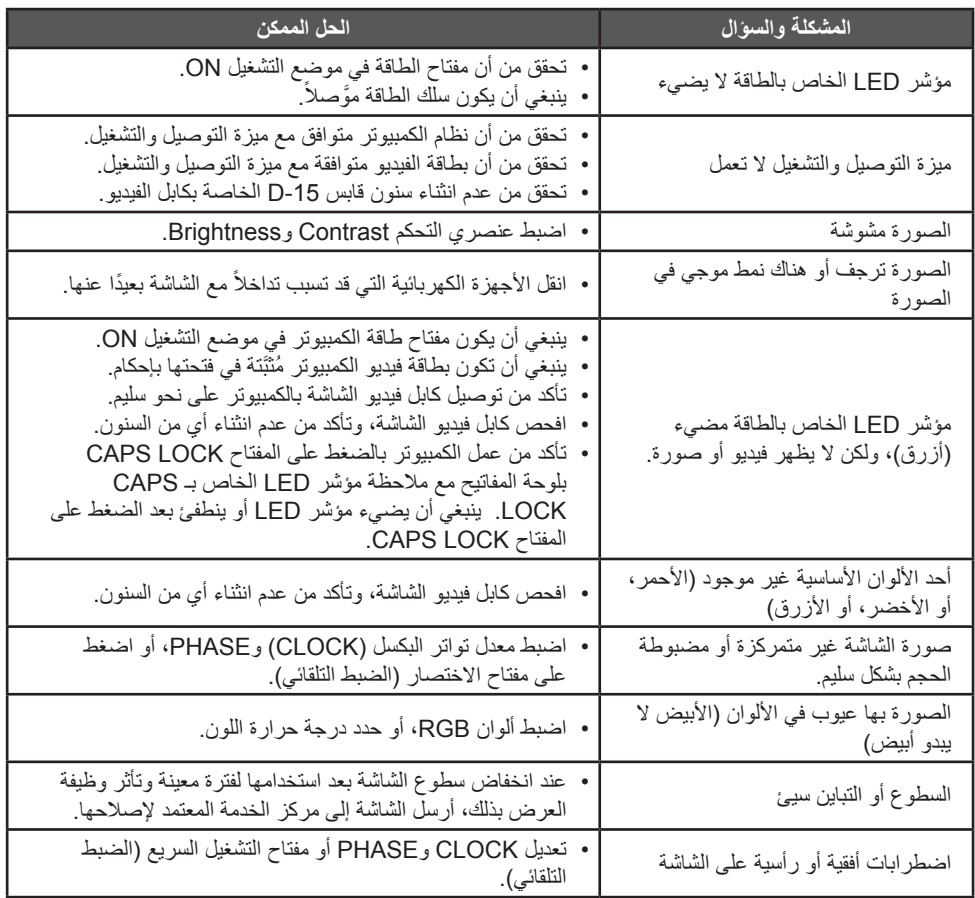

يتحكم CLOCK (معدل البكسل) في عدد وحدات البكسل التي يتم مسحها بمسحة أفقية واحدة. وإذا لم يكن المعدل صحيحًا، فتعرض الشاشة خطوطًا رأسية، ولا تكون الصورة بالعرض الصحيح. يضبط PHASE مرحلة إشارة سرعة البكسل. عند ضبط المرحلة بشكل خاطئ، تظهر اضطرابات أفقية بالصور الفاتحة.

من الأفضل استخدام «نمط النقاط» لتعديل PHASE و CLOCK.

**رسائل الخطأ والحل الممكن**

## **NO SIGNAL**

- <span id="page-15-0"></span>1.1تحقق من توصيل كابل اإلشارة بشكل سليم. ً إذا كان الموصل مفكوكا، فاربط مسامير الموصل.
	- ً2.2 افحص سنون توصيل كابل اإلشارة بحثا عن تلف.

# **INPUT NOT SUPPORTED**

لقد تم تعيين الكمبيوتر على وضع عرض غير مالئم. قم بتعيين الكمبيوتر على وضع العرض الموضح في الجدول بالصفحة 18.

# **ملحق**

# **المواصفات**

<span id="page-16-0"></span>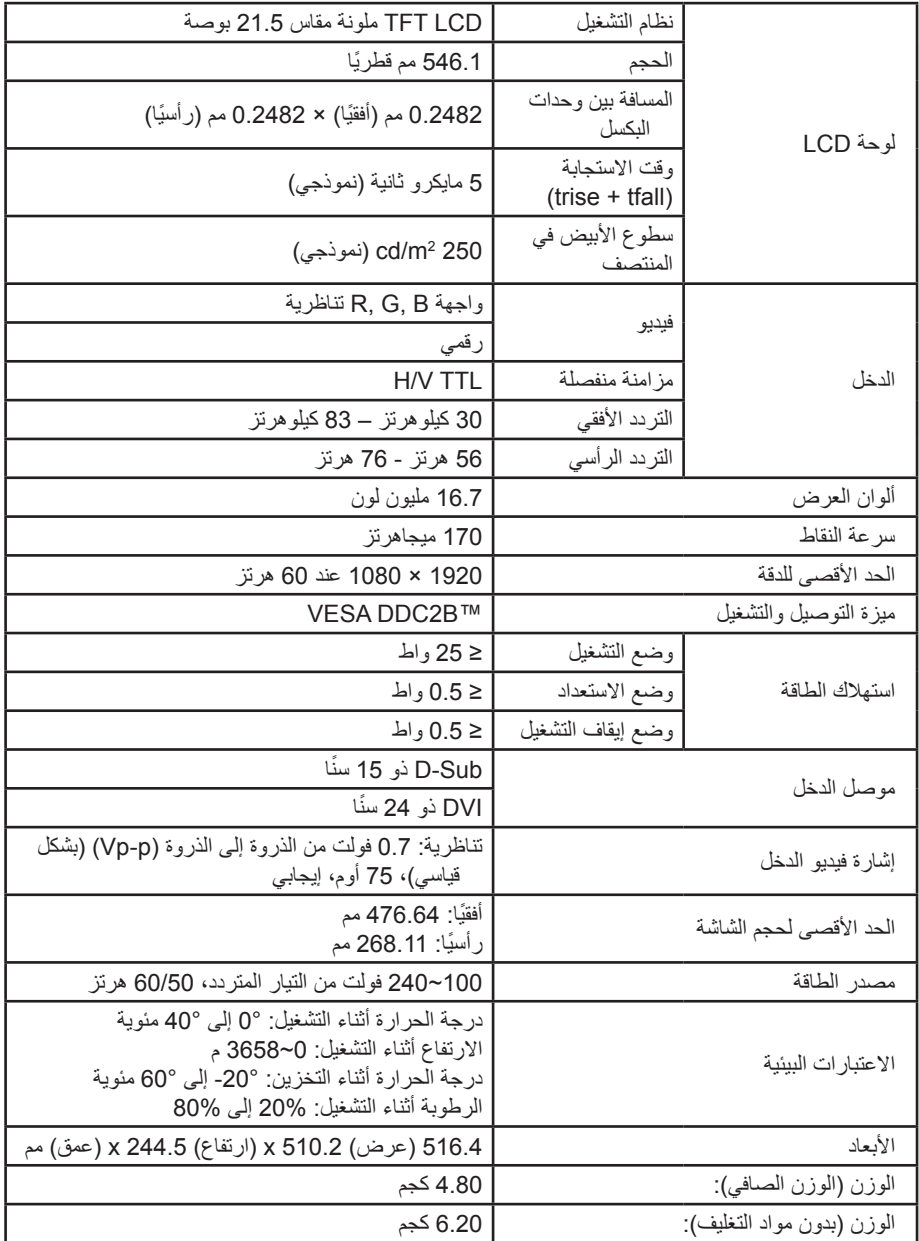

**جدول التوقيت إلعادة التعيين على إعدادات المصنع**

<span id="page-17-0"></span>

| التردد الرأسي (بالهرتز) | التردد الأفقى (بالكيلوهرتز) | الدقة                               | المعيار                  |
|-------------------------|-----------------------------|-------------------------------------|--------------------------|
| 59.940                  | 31.469                      | 640 × 480 عند 60<br>هرتز            |                          |
| 75.000                  | 37.500                      | 640 × 480 عند 75<br>هرتز            | <b>VGA</b>               |
| 60.317                  | 37.879                      | $60 \approx 600 \times 800$<br>هرتز |                          |
| 75.000                  | 46.875                      | 800 × 600 عند 75<br>هرتز            |                          |
| 60.004                  | 48.363                      | 1024 × 768 عند 60<br>هرتز           | <b>XGA</b>               |
| 75.029                  | 60.023                      | 1024 × 768 عند 75<br>هرتز           |                          |
| 60.000                  | 63.981                      | 1280 × 1024 عند 60<br>هرتز          | <b>SXGA</b>              |
| 75.025                  | 79.976                      | 1280 × 1024 عند 75<br>هرتز          |                          |
| 75.000                  | 67.500                      | 1152 × 864 عند 75<br>هرتز           |                          |
| 60.000                  | 67.500                      | 1080 × 1920 عند 60<br>هرتز          | الوضوح الفائق FULL<br>HD |
| 70.087                  | 31.469                      | 720 × 400 عند 70<br>هرتز            | <b>DOS</b>               |

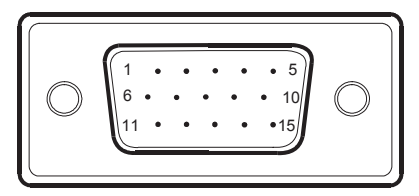

ًا كابل إشارة العرض الملون ذو الـ 15 سن

<span id="page-18-0"></span>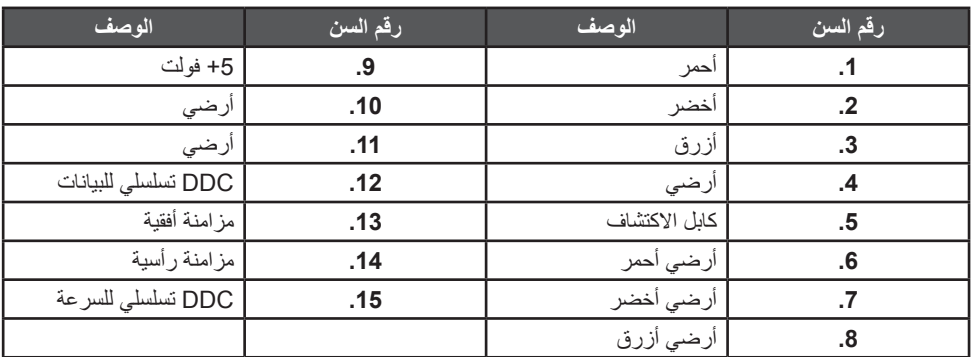

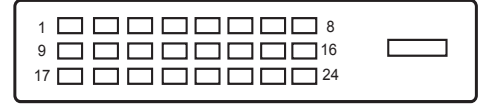

ًا كابل إشارة العرض الملون ذو الـ 24 سن

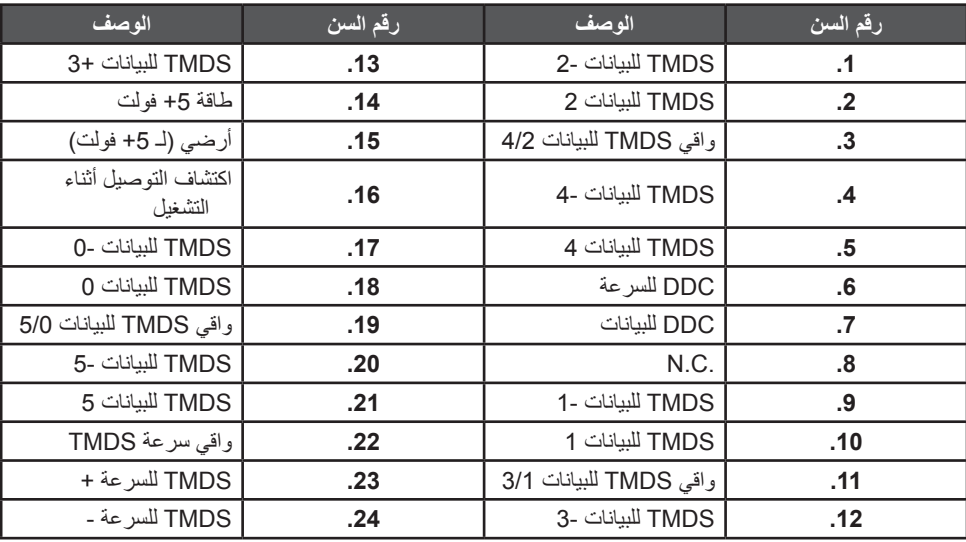